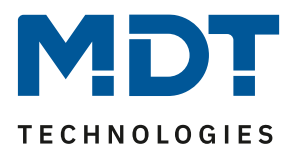

01/23

# **MDT Lösungsvorschlag**

## **Gruppenstatus**

Info:

Das Statusobjekt mehrerer Kanäle mittels einer einzelnen Gruppenadresse verknüpfen ist ein bekannter Anfängerfehler, denn das letzte KNX-Telegramm bestimmt immer den Status der Gruppenadresse.

Beispiel: (KO = Kommunikationsobjekt, GA = Gruppenadresse) Zwei Lampenstatus (KO1, KO2) sind mit einer Gruppenadresse (GA1) verbunden.

> Lampe 1 wird eingeschaltet, Status KO1 = "1", → GA1 = "1" Status richtig Lampe 2 wird eingeschaltet, Status KO2 = "1", → GA1 = "1" **Status richtig** Lampe 1 wird ausgeschaltet, Status KO1= "0" → Status GA1 = "0" **Status falsch**

#### **Der Status beider Lampen mit einer GA ist nun "0" bzw. "Aus", obwohl Lampe 2 noch leuchtet!**

Aus diesem Grund werden mehrere Status über eine Logik miteinander verknüpft. Beispielsweise um Fensterkontakte etagenweise zu gruppieren, oder um einen Umschaltstatus für eine Leuchtengruppe zu erhalten. In diesem Lösungsvorschlag verwenden wir die Logik des MDT Glastaster II Smart, um den Status von 3 Schaltkanälen eines AKS Schaltaktors zu gruppieren. Diese Vorgehensweise kann auf viele MDT Produkte mit integrierten Logiken adaptiert werden.

Verwendete Geräte in diesem Beispiel:

MDT Glastaster II Smart, BE-GT2xx.02 MDT Schaltaktor, AKS-0416.03

#### **Inhalt**

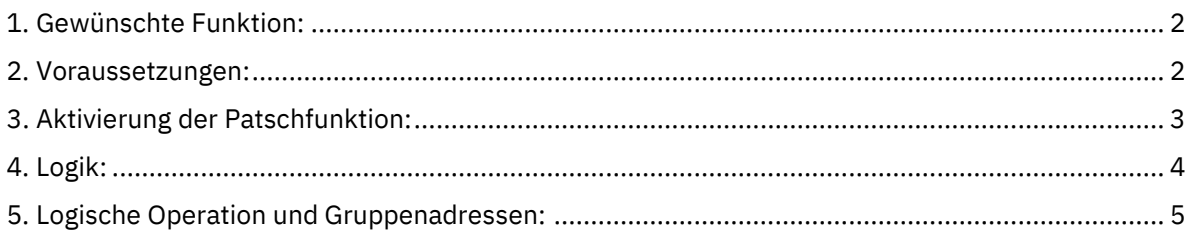

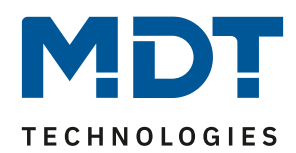

#### <span id="page-1-0"></span>**1. Gewünschte Funktion:**

Ein Glastaster II Smart schaltet bereits drei Lampen in einem Raum unabhängig voneinander ein und aus. Nun soll folgende Umschaltfunktion mit der "Patschfunktion" hinzukommen.

- 1. Alle Lampen sind aus  $\rightarrow$  Patschfunktion  $\rightarrow$  Alle Lampen schalten ein.
- 2. Mindestens eine der drei Lampen ist ein  $\rightarrow$  Patschfunktion  $\rightarrow$  Alle Lampen schalten aus.

Hierfür benötigt die Patschfunktion einen gruppierten Status der drei Lampen, als "Status für Umschaltung"

#### <span id="page-1-1"></span>**2. Voraussetzungen:**

Jeder Kanal verfügt bereits über separate Gruppenadressen (Schalten und Status). Diese sind bereits mit dem Glastaster II Smart verknüpft. Beispiel:

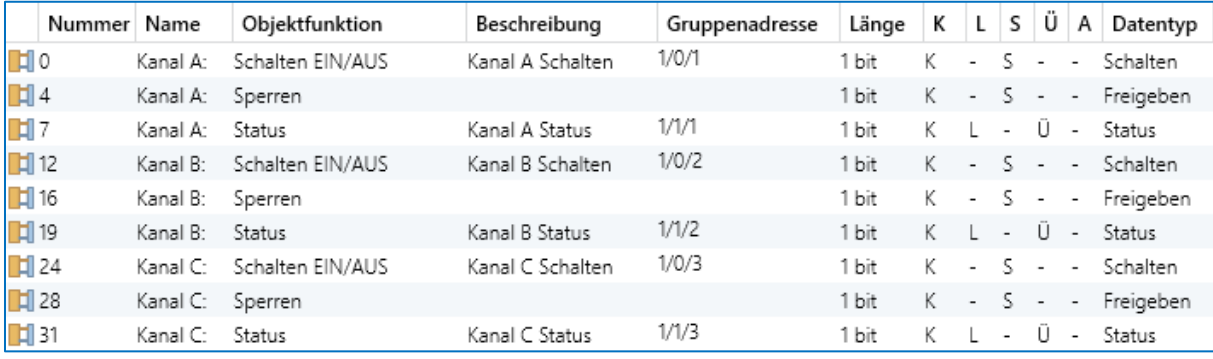

**Abbildung 1, AKS-0416.03**

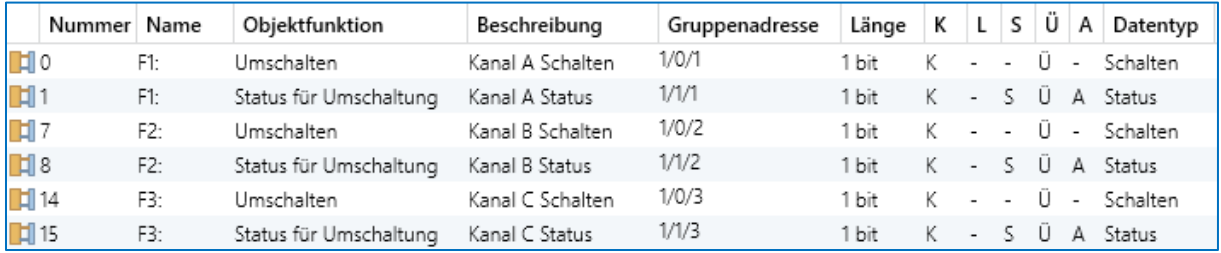

**Abbildung 2, BE-GT2xx.02**

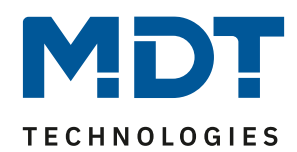

### <span id="page-2-0"></span>**3. Aktivierung der Patschfunktion:**

Die Patschfunktion des Glastaster II Smart wird im Menü "Tasten-/Funktionseinstellung" aktiviert.

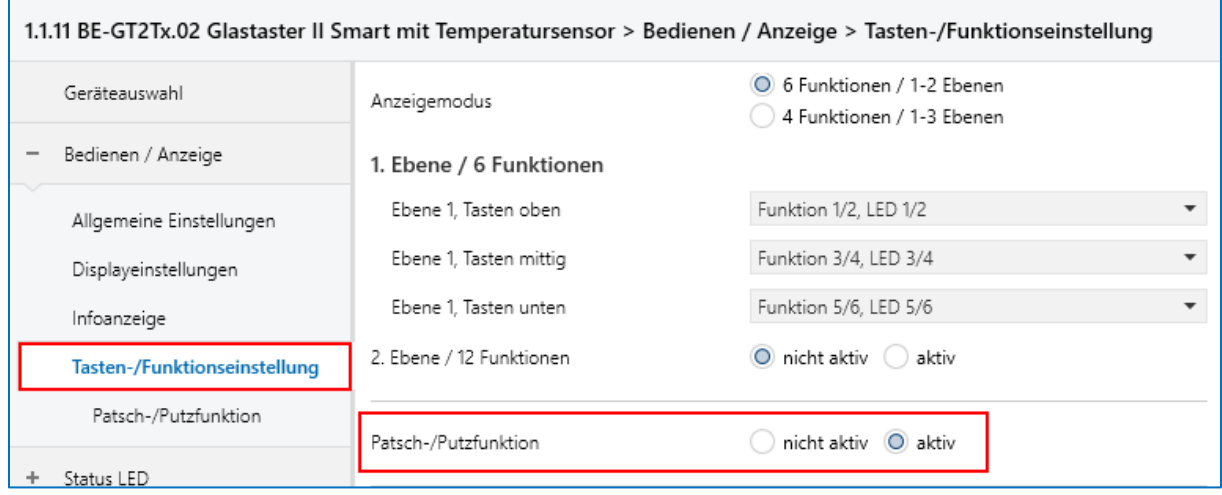

Die Patschfunktion wird nun für den kurzen Tastendruck auf "Umschalten" eingestellt.

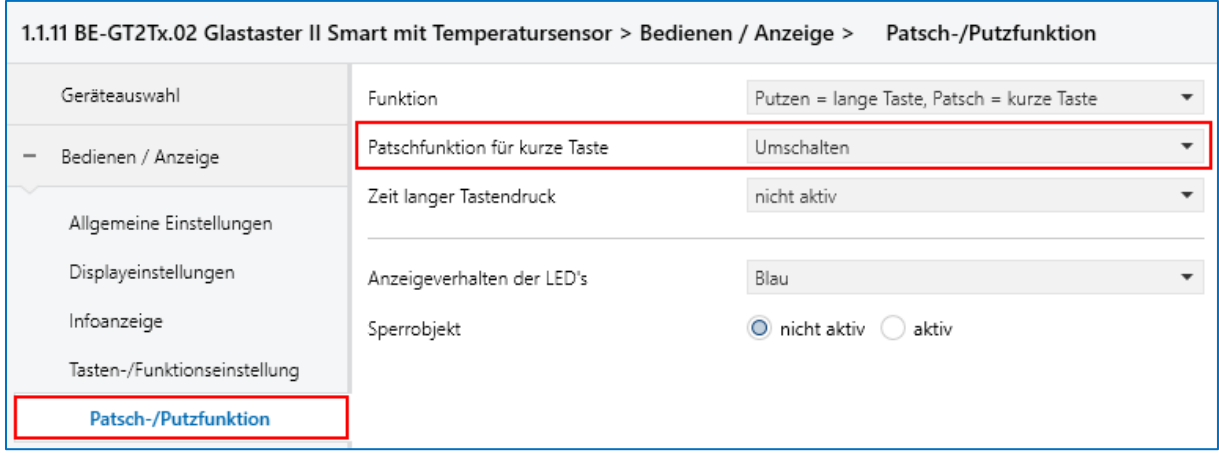

**Abbildung 4, Patsch-/Putzfunktion BE-GT2xx.02**

Die Patschfunktion erhält eine neue GA 1/0/5, welche wir später mit dem Schaltaktor verbinden.

 $\mathbb{H}$  84 Patsch-... Umschalten Patsch Umschalten  $1/0/5$ 1 bit  $K - - - U -$ Schalten **Abbildung 5, Gruppenadresse Patschfunktion BE-GT2xx.02**

**Abbildung 3, Tastenfunktionen BE-GT2xx.02**

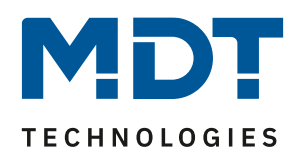

### <span id="page-3-0"></span>**4. Logik:**

Jede Logik im Glastaster II Smart kann zwei externe Objekte miteinander verknüpfen. Wir aktivieren nun Logik **(1)** und Logik **(2)** als ODER Funktion. Damit der Status auch nach einem Stromausfall stimmt, fragen wir die Logikobjekte nach Busspannungswiederkehr ab **(3)**.

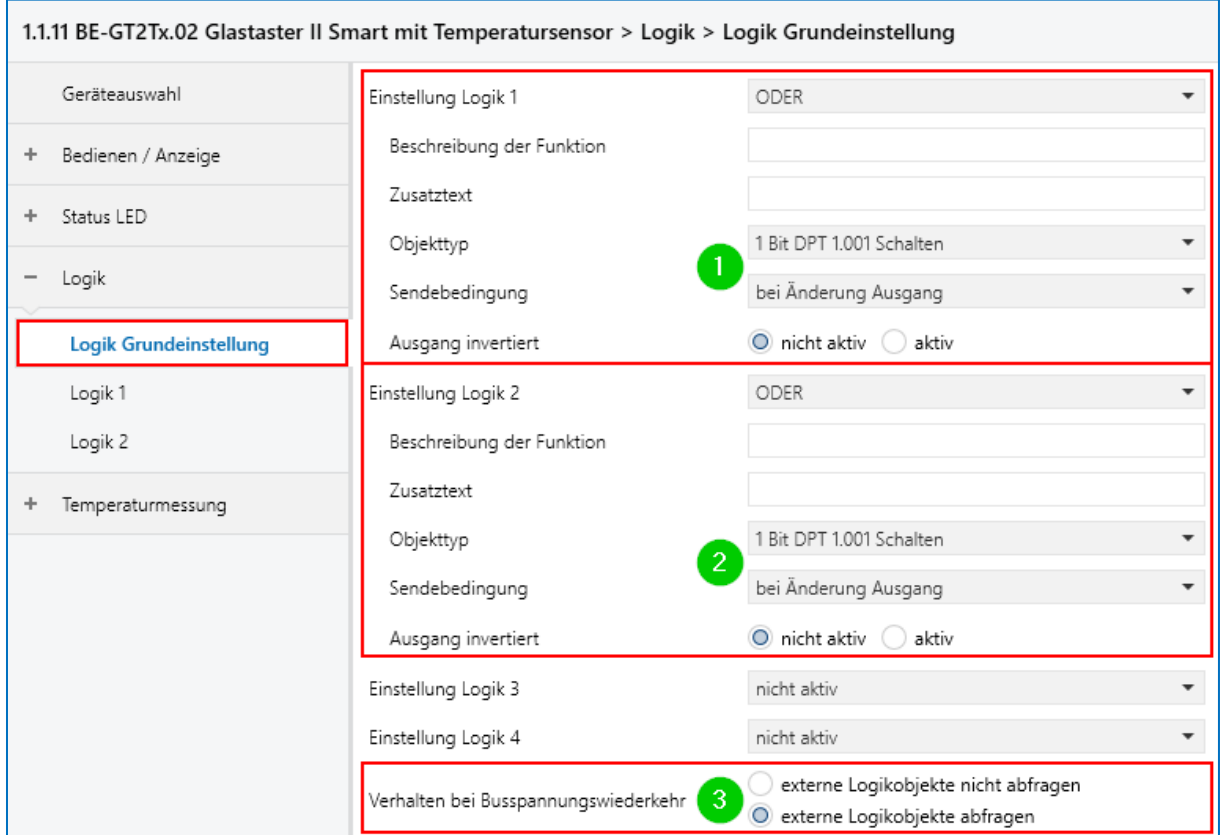

**Abbildung 6, Logik Grundeinstellung BE-GT2xx.02**

Die benötigten Logikeingänge werden nun aktiviert. Hier exemplarisch an Logik 1. Logik 2 geschieht auf gleiche Weise.

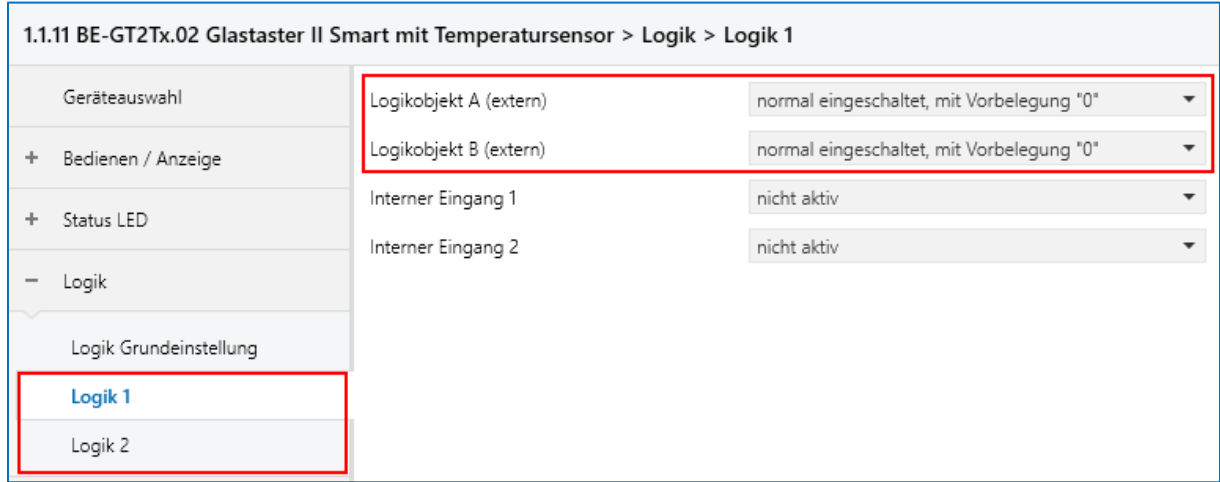

**Abbildung 7, Logik 1/2 BE-GT2xx.02**

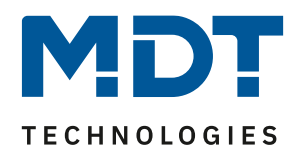

#### <span id="page-4-0"></span>**5. Logische Operation und Gruppenadressen:**

Folgende logische Verknüpfung soll erreicht werden. Dazu werden zwei weitere Gruppenadressen benötigt. GA 1/1/5 ist der gruppierte Status aus Kanal A und B. GA 1/1/6 ist der gruppierte Status aus A, B und C, welcher als "Status für Umschaltung" für die Patschfunktion verwendet wird.

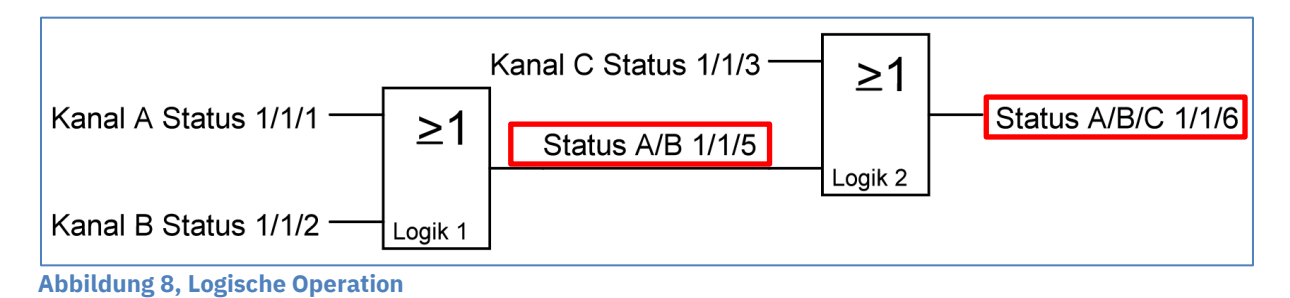

Die verknüpften Gruppenadressen im Glastaster II Smart.

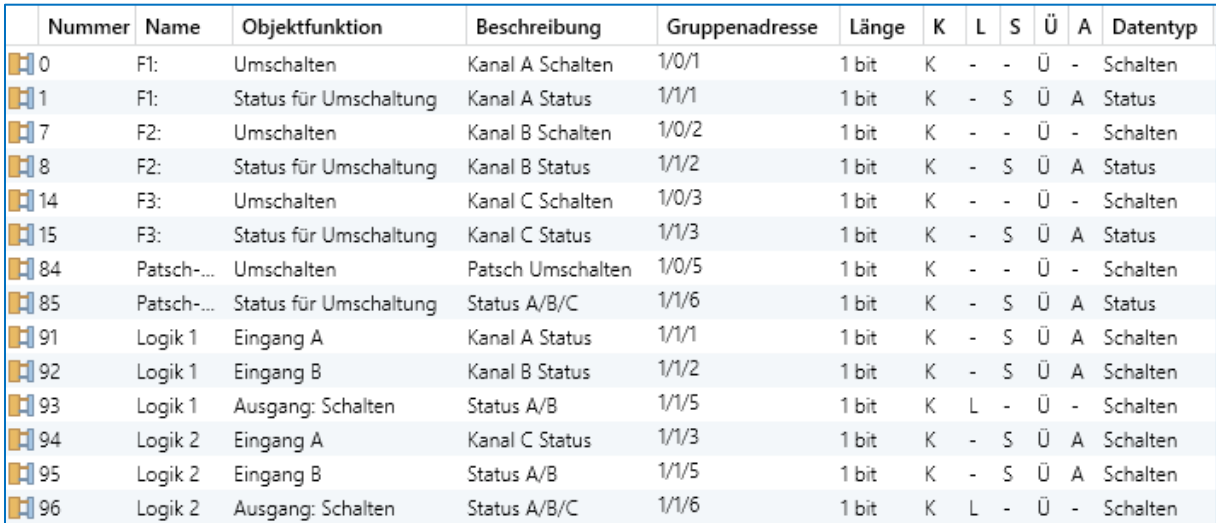

**Abbildung 9, Gruppenadressen BE-GT2xx.01**

Abschließend wird die Umschalt-Gruppenadresse 1/0/5 der Patschfunktion mit den Schaltobjekten des Schaltaktors verknüpft.

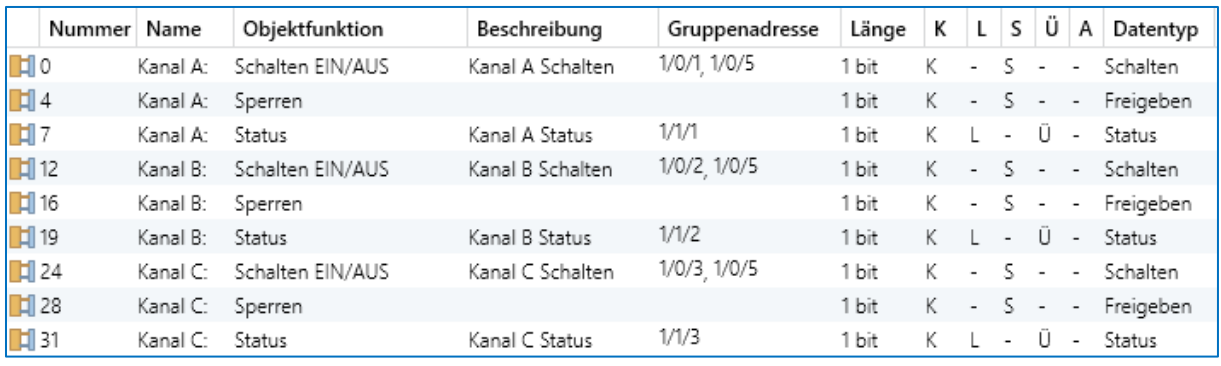

**Abbildung 10, Gruppenadressen AKS-0416.03**